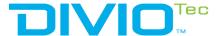

# **How to Adjust Object Counting Parameter?**

The document can be applied to DivioTec cameras including NBR123P, NDR153P, NBR125C, NBR125P, NDR154P, NDR554P, and NBR525P.

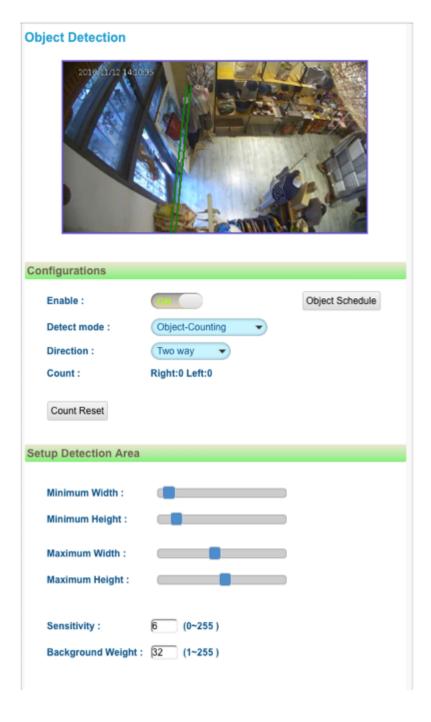

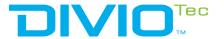

### **Object Size:**

Adjust the maximum and minimum of width and height of object. If the object size is bigger than the maximum area, it counts as 2. If the object size is smaller than the minimum area, it will not be counted.

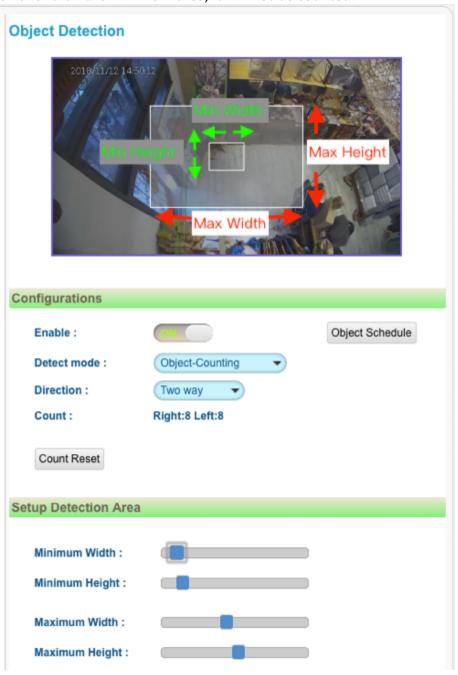

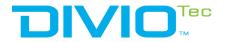

## **Sensitivity & Background Weight:**

| Sensitivity :      | 6  | (0~255) |
|--------------------|----|---------|
| Background Weight: | 32 | (1~255) |

# Sensitivity:

An increase in the value of this parameter makes the sensitivity decrease (For example: Decrease Sensitivity to count more pedestrians and increase to count less.)

### **Background Weight:**

An increase in the value of this parameter classifies the the static scene as the background faster.

(For example: Decrease Background Weight to count more pedestrians and increase to count less.)

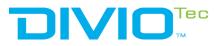

## **Push Count Message:**

- HTTP host address

e.g. 192.168.0.100:5000/json

- Push Type. (refer to the table1 below.)
- Data type. (refer to the table1 below.)

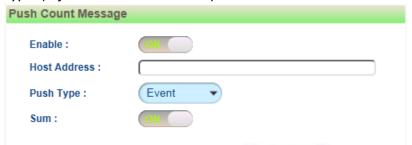

|           | Period            | Event             |                   |
|-----------|-------------------|-------------------|-------------------|
| Push Type | Push per 1 minute | Push when trigger | Push when trigger |
| Data Type | Sum in 1 minute   | Push(sum)         | Push(trigger)     |

table1